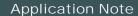

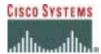

# Cisco 6608 Gateway - PBX Interoperability: NEC 2400 ICS Release J 5.8 PBX with CallManager Using E1 QSIG as MGCP Gateway

#### Introduction

- This note describes the connectivity of the NEC 2400 ICS Release J 5.8 PBX, Cisco CallManager, and Cisco 6608 gateway.
- Connectivity is achieved by using the PRI ISO QSIG E1 protocol type on the gateway configured as Network side and ETSI QSIG switch
  type on the NEC 2400 PBX configured as User side.
- The network topology diagram shows the end-to-end interoperability.
- Features supported are as follows:
  - Calling Name Identification Presentation
  - Calling Number Identification Presentation
  - Calling Number Identification Restriction
  - Connected Name Identification Presentation
  - Connected Number Identification Presentation
  - Honor Calling/Connected Name Identification Restriction
  - Honor Calling/Connected Number Identification Restriction

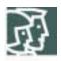

Network Topology Figure 1. Network Topology

# **Basic Call Setup End-to-End Configuration**

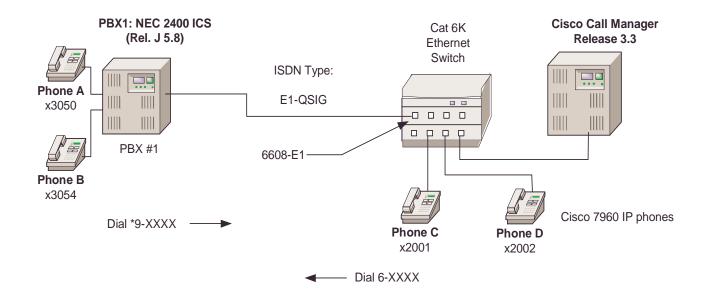

#### Limitations

- Calling and connected name did not display on either side because the NEC 2400 PBX is using the ETSI standard and Cisco CallManager
  is using the ISO standard.
- Connected number is not displayed on the Cisco 7960 IP phone since the NEC 2400 PBX sends the connected number with presentation of "Restricted."
- When calling from the Cisco 7960 IP phone to the NEC digital phone, the connected number is not displayed on the IP phone after the call is answered. It was verified using an ISDN protocol analyzer that the NEC 2400 PBX was sending the connected number information with presentation of "Restricted." This is an NEC QSIG protocol issue.
- When calling from the NEC digital phone to the Cisco 7960 IP phone, both sides display the number after the call is answered.
- Though the NEC 2400 PBX can be configured as either "network side" (master) or "user side" (slave), configuration as "network side" is not recommended. The NEC TAC center will not resolve a case presented with the NEC PBX configured as "network side".
- CallManager features that are not supported are as follows:
  - Sending Alerting Name Identification
  - Sending Busy Name Identification
  - Sending Calling/Connected Name Identification Restriction
  - Sending Connected Number Identification Restriction
  - Updating Connected Name and Number for Call Transfers
  - Updating Connected Name and Number for Call Forwarding

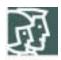

# System Components

#### **Hardware Requirements**

- Cisco Catalyst 6000 switch with 6608-E1 gateway
- NEC 2400 ICS PBX, PA-30PRTB

## **Software Requirements**

- PBX Software Release J 5.8
- Cisco CallManager Release 3.3

# Configuration

## Configuring the NEC 2400 ICS PBX

The NEC PBX requires a substantial amount of programming and circuit card switch settings to properly install E1 QSIG. It is beyond the scope of this document to provide the entire configuration; therefore the NEC PBX information that follows is mostly helpful for NEC technicians. It is strongly recommended that you have a NEC ISDN certified technician set up the NEC portion. Refer to the NEC 2400 PBX documentation for complete configuration information.

Step 1. Install circuit card (PA-30PRTB) and set the switches.

| Switch                | Position | Description                    | Setting |
|-----------------------|----------|--------------------------------|---------|
| SW00                  |          | Make Busy                      | Down    |
| SW01                  | 0        | All Channel Make Busy          | Off     |
|                       | 1        | External Loop Back             | Off     |
|                       | 2        | Internal Loop Back             | Off     |
|                       | 3        | Dch Handler Make Busy          | Off     |
| SW02 (SENSE - Rotary) |          | 1 = AT&T                       | А       |
|                       |          | 2 = Australia                  |         |
|                       |          | 3 = NTT Japan                  |         |
|                       |          | 4 = NEC/ETSI                   |         |
|                       |          | 5 = AT&T                       |         |
|                       |          | 6 = INS                        |         |
|                       |          | A = Q.SIG                      |         |
| SW10                  | Jumper   | Off = Coax                     | On      |
|                       |          | On = Twisted Pair              |         |
| SW11                  | Jumper   | Off = Coax                     | On      |
|                       |          | On = Twisted Pair              |         |
| SW12                  | Jumper   | Off = Coax                     | On      |
|                       |          | On = Twisted Pair              |         |
| SW13                  | 1        | On = PAD ROM Special Version   | Off     |
|                       |          | Off = PAD ROM Standard Version |         |
|                       | 2        | On = ISDN BUS Not Used         | On      |
|                       |          | Off = ISDN BUS Used            |         |
|                       | 3        | Not Used                       | Off     |

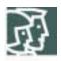

| Switch | Position | Description                         | Setting |
|--------|----------|-------------------------------------|---------|
|        | 4        | Not Used                            | Off     |
| SW14   | 1        | On = CCITT Signaling                | On      |
|        |          | Off =CEPT Signaling                 |         |
|        | 2        | On = Alarm Release: 2sec (Aus)      | On      |
|        |          | Off = Alarm Release 15 Sec.         |         |
|        | 3        | PAD                                 | On      |
|        | 4        | PAD                                 | On      |
|        | 5        | PAD                                 | On      |
|        | 6        | PAD                                 | On      |
|        | 7        | PAD                                 | On      |
|        | 8        | Fixed Off                           | Off     |
| SW15   | 1        | Loopback Pattern                    | Off     |
|        |          | Off = Loopback inhibited            |         |
|        | 2        | Loopback Pattern                    | Off     |
|        |          | Off = Loopback inhibited            |         |
|        | 3        | Loopback Pattern                    | Off     |
|        |          | Off = Loopback inhibited            |         |
|        | 4        | Loopback Pattern                    | Off     |
|        |          | Off = Loopback inhibited            |         |
|        | 5        | TS16 Control:                       | On      |
|        |          | On = Data Through (CCIS/ISDN)       |         |
|        |          | Off = Signaling                     |         |
|        | 6        | On = No CRC4                        | Off     |
|        |          | Off = CRC4                          |         |
|        | 7        | Firmware (CCITT/China/Thailand/Aux) | On      |
|        | 8        | Firmware (CCITT/China/Thailand/Aux) | On      |
| SW16   | 1        | Fixed Off                           | Off     |
|        | 2        | Fixed Off                           | Off     |
|        | 3        | All "1" Supervision                 | Off     |
|        |          | On = To be controlled               |         |
|        |          | Off = Not to be controlled          |         |
|        | 4        | On = Dch User Side                  | On      |
|        |          | Off = Dch Network Side              |         |
|        | 5        | On = Dch NegativeLogic              | Off     |
|        |          | Off = Dch Positive Logic            |         |
|        | 6        | On = Dch Packet Service On          | Off     |
|        |          | Off = Dch Packet Service Off        |         |
|        | 7        | Fixed Off                           | Off     |

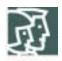

| Switch Position |   | Description | Setting |  |
|-----------------|---|-------------|---------|--|
|                 | 8 | Fixed Off   | Off     |  |

Step 2. Configure the route (ARTD). The following are the route settings found in ARTD. Route 19 is the B channel and route 20 is the D channel. Setting the NEC PBX to emulate the network side is not supported by NEC. However, you can have limited success emulating network side. CDN 64 must remain set to 0 or the calling number is not be passed.

| [        | LRTD]        |   |             | CISCO TEST      | FACILITY    | 02,     | /05/10  | PAGE: | 7 |
|----------|--------------|---|-------------|-----------------|-------------|---------|---------|-------|---|
|          |              | * | ROUTE CL    | ASS DATA LI     | ST *        |         |         |       |   |
| CDM      | FINCTION     |   | 16          | R O U T E<br>17 | N U M       | BER -   |         |       |   |
|          | OSGS         |   |             |                 |             | 0       | 0       |       |   |
| 2        | ONSG         |   | 4<br>3<br>4 | 2               | 2           | 2       | 2       |       |   |
|          | ISGS<br>INSG |   | 2           | 2               | 0 2         | 0<br>2  | 0<br>2  |       |   |
| 5        | TF           |   | 3           | 3               | 3           | 3       | 3       |       |   |
| 6<br>7   | TCL          |   | 4           | 4               | 4           | 4       | 4       |       |   |
| 8        | L/T<br>RLP   |   | 1<br>2      | 1<br>2          | 1<br>2      | 1<br>2  | 1<br>2  |       |   |
| 9<br>10  | TQ<br>SMDR   |   | 0           | 1<br>1          | 0<br>1      | 0       | 0       |       |   |
|          |              |   | -           |                 |             |         |         |       |   |
| 12       | TD<br>DR     |   | 0<br>1      |                 | 0           | 0       | 0       |       |   |
| 13       | AC           |   | 1           | 1 0             | 0           | 1<br>0  | 0       |       |   |
| 14<br>15 | TNT<br>LSG   |   | 0<br>5      | 12              | 0<br>13     |         | 0<br>13 |       |   |
|          | SMDR2        |   | 0           | 0               | 0           | 0       | 0       |       |   |
| 17<br>18 |              |   | 0           | 0<br>0          | 0           | 0       | 0       |       |   |
| 19       | ANI          |   | 0           | 0               | 0           | 0       | 0       |       |   |
| 20       | D            |   | 0           | 0               | 0           | 0       | 0       |       |   |
| 21<br>22 | MSB<br>MSW   |   | 0           | 0               | 0<br>0      | 0       | 0       |       |   |
| 23       | TR           |   | U           | 0               | 0           | 0       | 0       |       |   |
| 24<br>25 | OC<br>R/L    |   | 0           | 0<br>0          | 0           | 0       | 0       |       |   |
|          | RVSD         |   | 0           | 0               | 0           | 0       | 0       |       |   |
| 27       | TL           |   | 0           | 0               | 0           | 0       | 0       |       |   |
| 28       | ANS<br>TELP  |   | 0           | 1<br>0          | 0           | 1<br>0  | 0       |       |   |
|          | PAD          |   | 0           | 7               | 7           | 7       | 7       |       |   |
|          | OGRL         |   | 0           | 1               | 1           | 1       | 1       |       |   |
| 32       | ICRL<br>HD   |   | 0           | 1<br>0          | 1<br>0      | 1<br>0  | 1<br>0  |       |   |
|          | GUARD        |   | 0           | 1               | 1           | 1       | 1       |       |   |
|          | WINK         |   | 0           | 0               | 0           | 0       | 0       |       |   |
| 36<br>37 | VAD<br>CLD   |   | 0           | 0               | 0           | 0       | 0       |       |   |
| 38       |              |   | 0           | 0               | 0           | 0       | 0       |       |   |
|          | I DED 1      |   |             | CISCO TEST      | . ENGITTES  | 00      | /OF /10 | D 2 C | 0 |
| L        |              |   |             |                 |             | UZ,     | , 02/IO | PAGE: | đ |
|          |              |   |             | ASS DATA LI     |             |         |         |       |   |
| CDN      | FUNCTION     |   | 16          | R O U T E<br>17 | N U M<br>18 | B E R - | 20      |       |   |

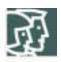

| 39<br>40<br>41<br>42<br>43 | BC<br>TCM<br>TDMQ<br>TRSC<br>BT      | 0<br>0<br>0<br>0      | 0<br>0<br>0<br>0<br>1  | 0<br>0<br>0<br>0<br>0  | 0<br>0<br>0<br>0<br>1  | 0<br>0<br>0<br>0<br>0  |
|----------------------------|--------------------------------------|-----------------------|------------------------|------------------------|------------------------|------------------------|
| 44<br>45<br>46<br>47<br>48 | PRV<br>A/D<br>CW<br>TPQ<br>BL        | 0<br>0<br>0<br>0      | 0<br>1<br>0<br>0       | 0<br>1<br>0<br>0       | 0<br>1<br>0<br>0       | 0<br>1<br>0<br>0       |
| 49<br>50<br>51<br>52<br>53 | TRKS<br>DPLY<br>ACD<br>2W/4W<br>FAAT | 0<br>0<br>0<br>0      | 1<br>1<br>0<br>0<br>0  | 1<br>1<br>0<br>0<br>0  | 1<br>1<br>0<br>0<br>0  | 0<br>0<br>0<br>0       |
| 54<br>55<br>56<br>57<br>58 | GW<br>TCMA<br>SMDR3<br>HDT<br>CD     | 0<br>0<br>0<br>0      | 0<br>0<br>0<br>0       | 0<br>0<br>0<br>0       | 0<br>0<br>0<br>0       | 0<br>0<br>0<br>0       |
| 59<br>60<br>61<br>62<br>63 | CCH<br>TC/EC<br>IRE<br>SCR<br>LYER1  | 0<br>0<br>0<br>0      | 0<br>0<br>0<br>0<br>1  | 0<br>0<br>0<br>0<br>1  | 0<br>0<br>0<br>0<br>1  | 0<br>0<br>0<br>0<br>1  |
| 64<br>65<br>66<br>67<br>68 | NET<br>INT<br>DC<br>HKS<br>SCF       | 0<br>0<br>0<br>0<br>0 | 0<br>10<br>4<br>0<br>0 | 0<br>10<br>4<br>0<br>0 | 0<br>10<br>4<br>0<br>0 | 0<br>10<br>4<br>0<br>0 |
| 69                         | SMDK4                                | 0                     | U                      | 0                      | U                      | 0                      |

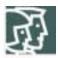

## **Configuring Cisco CallManager**

Step 1. Configure the 6608-E1 gateway. Use the following screens as a reference.

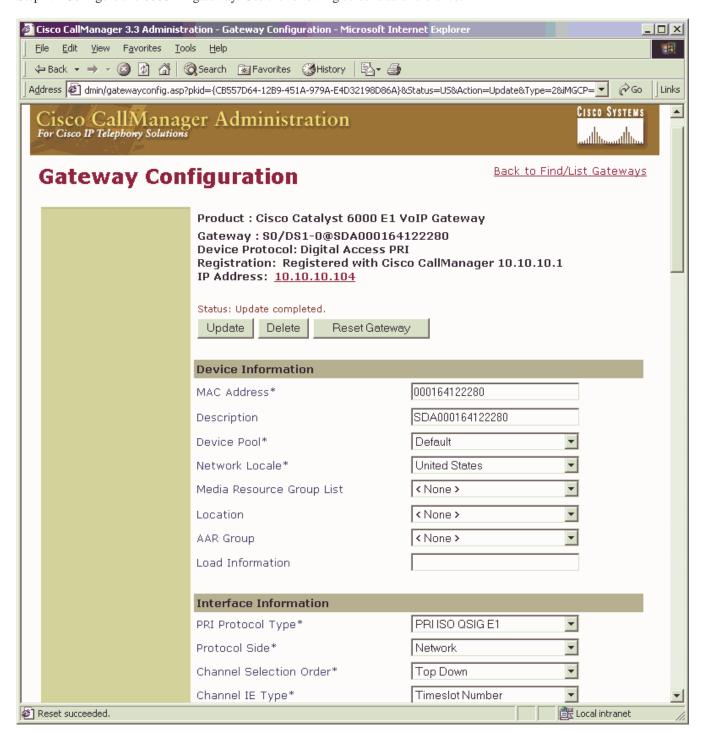

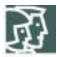

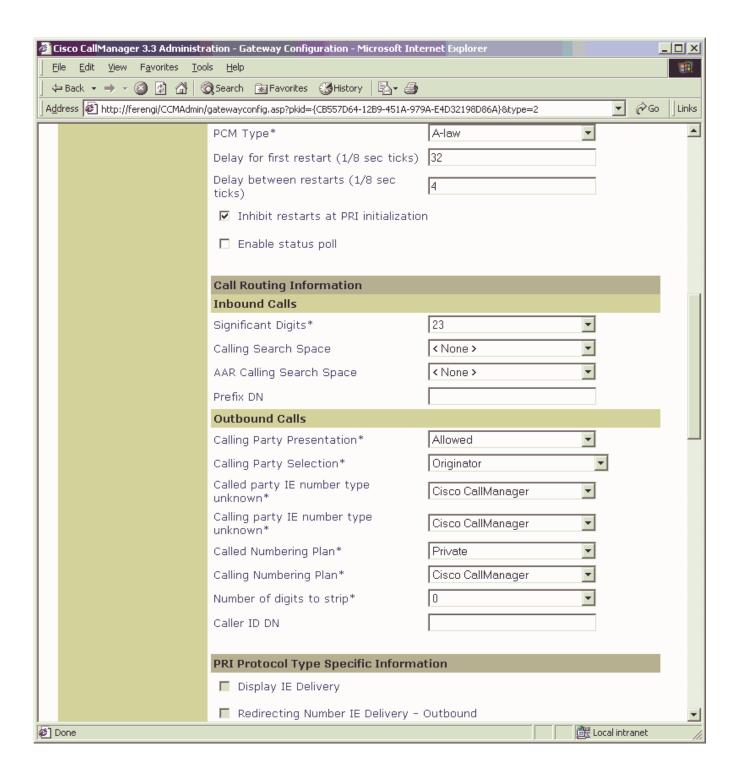

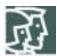

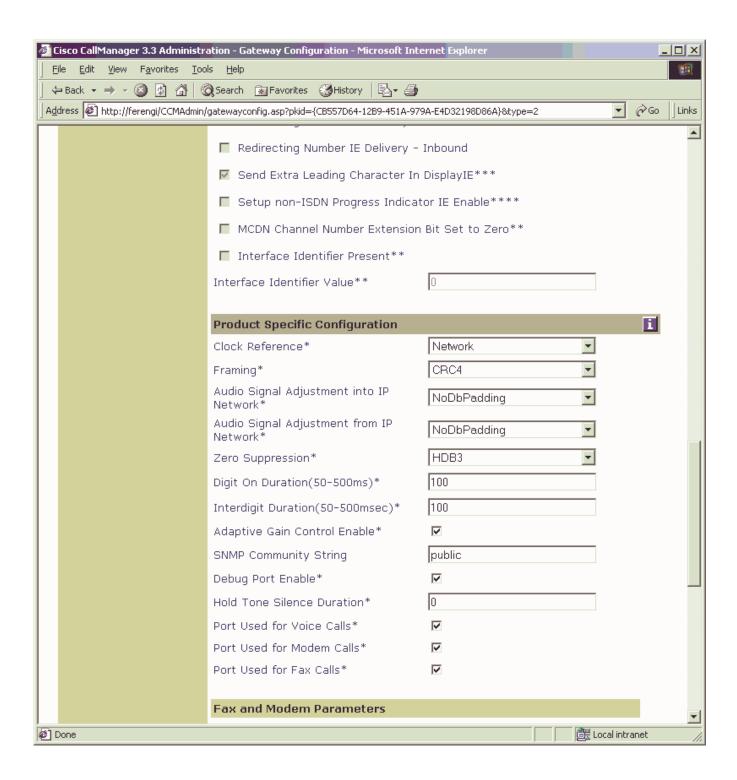

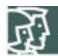

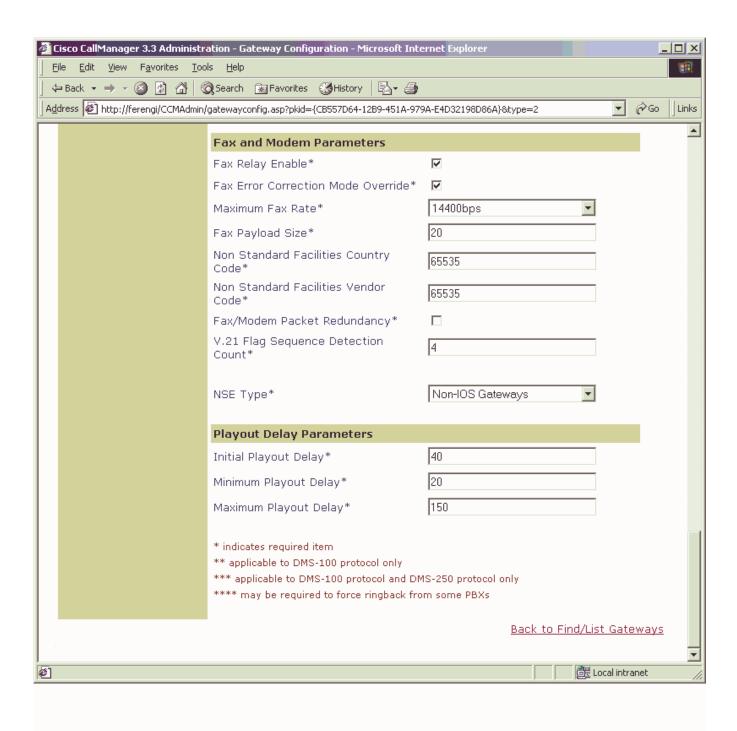

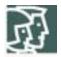

Step 2. Configure the enbloc route pattern. Use the following screen as a reference.

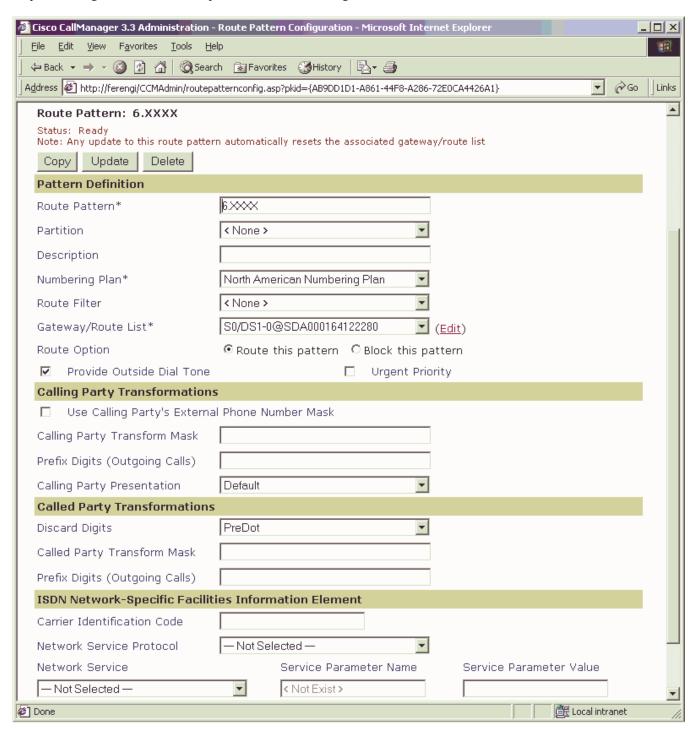

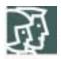

### Configuring the Catalyst 6000 Switch

• Verify the software version with the **show version** command from the console. The following is sample output.

```
Console> (enable) sh version
WS-C6506 Software, Version NmpSW: 6.1(4)
Copyright (c) 1995-2001 by Cisco Systems NMP S/W compiled on May 15 2001, 12:27:20
System Bootstrap Version: 5.3(1)
Hardware Version: 2.0 Model: WS-C6506 Serial #: TBA04110341
Mod Port Model
                            Serial #
                                        Versions
                                                ______
   2 WS-X6K-SUP1A-2GE SAD041504XL Hw : 3.1
                                        Fw : 5.3(1)
                                         Fw1: 5.1(1)CSX
                                         Sw : 6.1(4)
                                         Sw1: 6.1(4)
         WS-F6K-PFC
                            SAD0413097K Hw : 1.1
        WS-X6248-RJ-45
                            SAD04150CK1 Hw : 1.2
                                        Fw : 5.1(1)CSX
                                        Sw : 6.1(4)
                            SAD050203M8 Hw : 3.0
   24
        WS-X6624-FXS
4
                                        Fw : 5.4(2)
                                         Sw : 6.1(4)
                                         HP: A00203030009; DSP: A003D033 (3.6.
33)
                            SAD043300AJ Hw : 1.1
   8
        WS-X6608-E1
5
                                         Fw : 5.4(2)
                                         Sw : 6.1(4)
                                         HP1: D00403030009; DSP1: D005D033 (3.6.
33)
                                         HP2: D00403030009; DSP2: D005D033 (3.6.
33)
                                         HP3: D00403030009; DSP3: D005D033 (3.6.
33)
                                         HP4: D00403030009; DSP4: D005D033 (3.6.
33)
                                         HP5: C00103010007; DSP5: C002E031 (3.3.
2)
                                         HP6: C00103010007; DSP6: C002E031 (3.3.
2)
                                         HP7: C00103010007; DSP7: C002E031 (3.3.
2)
                                         HP8: C00103010007; DSP8: C002E031 (3.3.
2)
      DRAM
                              FLASH
                                                      NVRAM
Module Total Used Free
                            Total Used
                                            Free Total Used Free
        65408K 43764K 21644K 16384K 5327K 11057K 512K 245K 267K
Uptime is 229 days, 22 hours, 39 minutes
```

• Verify the modules with the **show module** command from the console. The following is sample output.

#### Console> (enable) sh module

Console> (enable)

| Mod | Slot | Ports | Module-Type           | Model            | Sub | Status |
|-----|------|-------|-----------------------|------------------|-----|--------|
|     |      |       |                       |                  |     |        |
| 1   | 1    | 2     | 1000BaseX Supervisor  | WS-X6K-SUP1A-2GE | yes | ok     |
| 3   | 3    | 48    | 10/100BaseTX Ethernet | WS-X6248-RJ-45   | no  | ok     |
| 4   | 4    | 24    | FXS                   | WS-X6624-FXS     | no  | ok     |
| 5   | 5    | 8     | E1                    | WS-X6608-E1      | no  | ok     |
| 6   | 6    | 8     | T1                    | WS-X6608-T1      | no  | ok     |

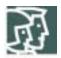

| Mod Module-Name                              | Serial-Num                                                              |     |             |        |
|----------------------------------------------|-------------------------------------------------------------------------|-----|-------------|--------|
| 1<br>3<br>4<br>5                             | SAD041504XL<br>SAD04150CK1<br>SAD050203M8<br>SAD043300AJ<br>SAD04400EM0 |     |             |        |
| Mod MAC-Address(es)                          |                                                                         | Hw  | Fw          | Sw     |
|                                              | co 00-d0-d3-37-f9-8f<br>co 00-d0-d3-37-f9-8d<br>co 00-01-63-af-5f-ff    | 3.1 | 5.3(1)      | 6.1(4) |
|                                              | to 00-01-97-4a-10-5f                                                    |     | , ,         | . ,    |
| 4 00-03-32-ba-2e-35<br>5 00-01-64-12-22-80 t |                                                                         |     | 5.4(2)      |        |
|                                              | to 00-01-c9-d9-3a-9f                                                    |     |             |        |
| Mod Sub-Type                                 | Sub-Model                                                               |     | Sub-Serial  | Sub-Hw |
| 1 L3 Switching Engine Console> (enable)      | WS-F6K-PFC                                                              |     | SAD0413097K | 1.1    |

• Verify the ports with the **show port** command from the console. The following is sample output.

Console> (enable) sh port 5/1

| Port | Name                     | S         |          | Vlan    |          | lex Spee | d Type       |
|------|--------------------------|-----------|----------|---------|----------|----------|--------------|
| 5/1  |                          | С         |          |         |          | ull 2.04 | 8 E1         |
| Port | DHCP                     | MAC-Addre | SS       | IP-Addr | ess      | Subnet-  | Mask         |
| 5/1  | enable                   | 00-01-64- | 12-22-80 | 10.10.1 | 0.104    | 255.255  | .255.0       |
| Port | Call-Mar                 | nager(s)  | DHCP-Ser | rver    | TFTP-Ser | rver     | Gateway      |
| 5/1  | 10.10.10                 | ).1       | 10.10.10 | 0.1     | 10.10.10 | 0.1      | 10.10.10.125 |
| Port | DNS-Serv                 | ver(s)    | Domain   |         |          |          |              |
| 5/1  | -                        |           | -        |         |          |          |              |
|      | CallMana                 | -         |          |         |          |          |              |
|      | register                 |           |          |         |          |          |              |
|      | NoiseRegen               |           |          | ng      |          |          |              |
|      | enabled                  |           |          |         |          |          |              |
| Port | Trap                     | IfIndex   |          |         |          |          |              |
| - /  | disabled<br>le> (enable) |           |          |         |          |          |              |

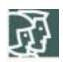

## Important Information

THE SPECIFICATIONS AND INFORMATION REGARDING THE PRODUCTS IN THIS MANUAL ARE SUBJECT TO CHANGE WITHOUT NOTICE. ALL STATEMENTS, INFORMATION, AND RECOMMENDATIONS IN THIS MANUAL ARE BELIEVED TO BE ACCURATE BUT ARE PRESENTED WITHOUT WARRANTY OF ANY KIND, EXPRESS OR IMPLIED. USERS MUST TAKE FULL RESPONSIBILITY FOR THEIR APPLICATION OF ANY PRODUCTS.

IN NO EVENT SHALL CISCO OR ITS SUPPLIERS BE LIABLE FOR ANY INDIRECT, SPECIAL, CONSEQUENTIAL, OR INCIDENTAL DAMAGES, INCLUDING, WITHOUT LIMITATION, LOST PROFITS OR LOSS OR DAMAGE TO DATA ARISING OUT OF THE USE OR INABILITY TO USE THIS MANUAL, EVEN IF CISCO OR ITS SUPPLIERS HAVE BEEN ADVISED OF THE POSSIBILITY OF SUCH DAMAGES.

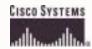

**Corporate Headquarters** 

Cisco Systems, Inc. 170 West Tasman Drive San Jose, CA 95134-1706 **USA** www.cisco.com Tel: 408 526-4000

800 553-NETS (6387) Fax: 408 526-4100

**European Headquarters** 

Cisco Systems International Haarlerbergpark Haarlerbergweg 13-19 1101 CH Amsterdam The Netherlands www-europe.cisco.com Tel: 31 0 20 357 1000

Fax: 31 0 20 357 1100

**Americas Headquarters** 

Cisco Systems, Inc. 170 West Tasman Drive San Jose, CA 95134-1706 **USA** 

www.cisco.com Tel: 408 526-7660 Fax: 408 527-0883 Asia Pacific Headquarters

Cisco Systems, Inc. Capital Tower 168 Robinson Road #22-01 to #29-01 Singapore 068912 www.cisco.com Tel: +65 317 7777

Fax: +65 317 7799

Cisco Systems has more than 200 offices in the following countries and regions. Addresses, phone numbers, and fax numbers are listed on the Cisco Web site at www.cisco.com/go/offices.

Argentina • Australia • Australia • Belgium • Brazil • Bulgaria • Canada • Chile • China PRC • Colombia • Costa Rica • Croatia • Czech Republic • Denmark • Dubai, UAE • Finland • France • Germany • Greece • Hong Kong SAR • Hungary • India • Indonesia • Ireland • Israel • Italy • Japan • Korea • Luxembourg • Malaysia • Mexico• The Netherlands • New Zealand • Norway • Peru • Philippines • Poland • Portugal • Puerto Rico • Romania • Russia • Saudi Arabia • Scotland • Singapore • Slovakia • Slovenia • South Africa • Spain • Sweden • Switzerland • Taiwan • Thailand • Turkey Ukraine • United Kingdom • United States • Venezuela • Vietnam • Zimbabwe

Copyright 2003 Cisco Systems, Inc. All rights reserved. Cisco, Cisco Systems, and the Cisco Systems logo are registered trademarks or trademarks of Cisco Systems, Inc. and/or its affiliates in the U.S. and certain other countries. All other trademarks mentioned in this document or Web site are the property of their respective owners. The use of the word partner does not imply a partnership relationship between Cisco and any other company. (0301R)